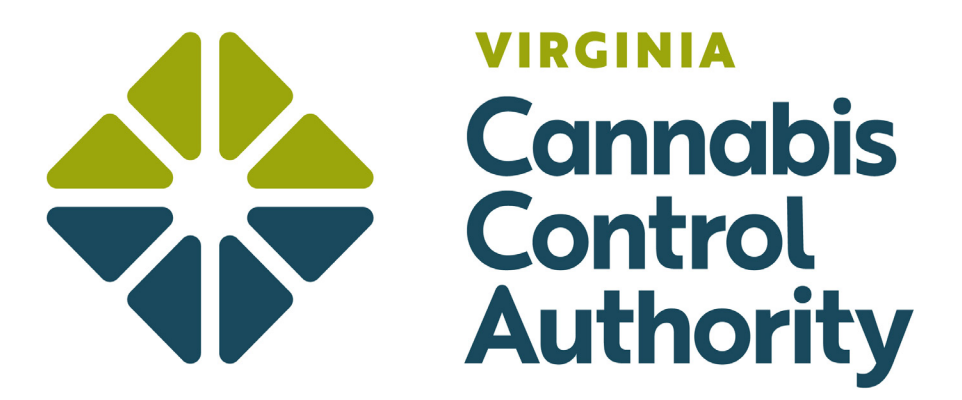

## How to Create an Account as a Medical Provider

To create an account, you must be a practitioner of medicine or osteopathy, or a physician assistant, licensed by the Board of Medicine, or a nurse practitioner jointly licensed by the Board of Medicine and the Board of Nursing.

## Create an Account

- $\triangleright$  To access the patient registry system, use the following link https://patients.va.biotr.ac/
- ▶ Create an account by clicking on the "Create an Account" button at the bottom of the page.

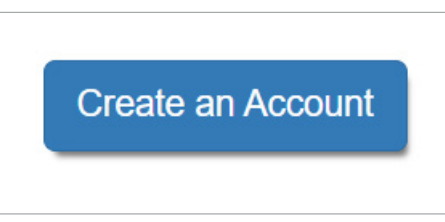

▶ Select the "Create Medical Provider Account" button.

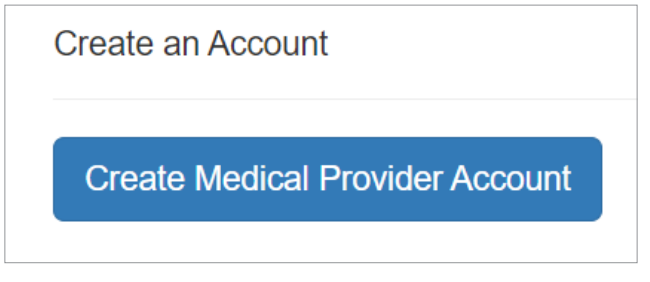

- $\triangleright$  Complete the following:
	- $\blacktriangleright$  First name
	- ▶ Last name
	- ▶ Date of birth

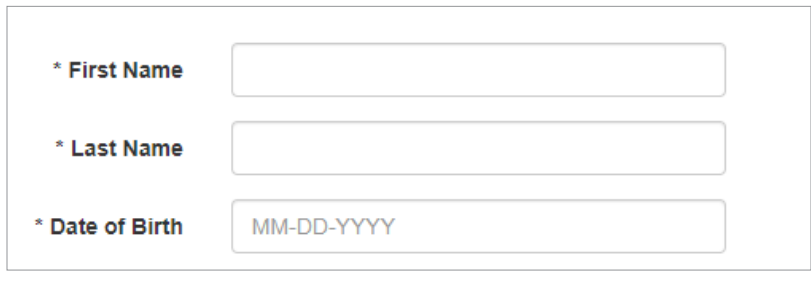

▶ Enter your Virginia Medical License number

*Note: This is NOT the registered practitioner for medical cannabis number but your primary medical license number* 

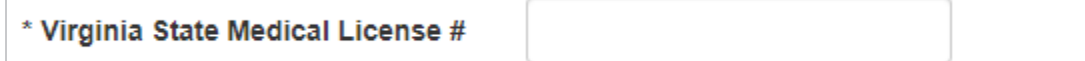

▶ Enter your email and create a password.

*Note: The email address entered will be the email address to access your account and to which all electronic correspondence and notifications will be delivered*

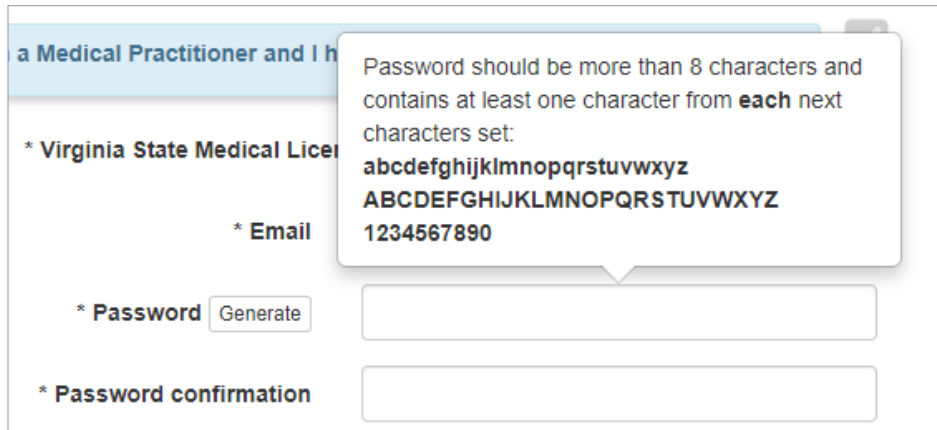

▶ You will be sent an email to confirm you created an account. Click on the link only once to validate your account.

*Note: Check your email spam folder for the confirmation email.*

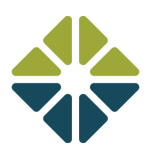

## Account Sign-In

▶ To access your account, use the "Login to Your Account" in the bottom right-hand corner of the patient registry homepage.

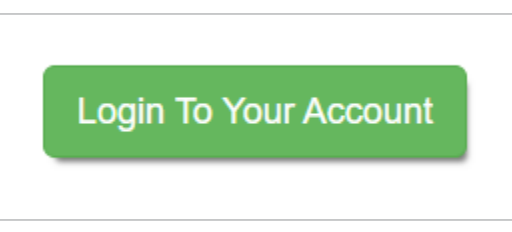

▶ Enter your email and password.

## Forgot your Password?

▶ If you forget your password, click on the "Forgot Password" button.

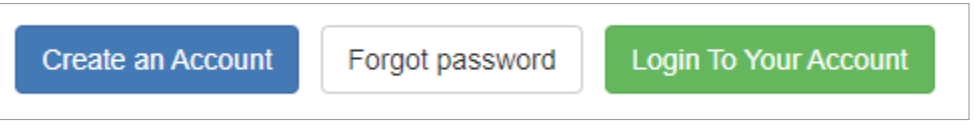

▶ Enter your email, and the system will send a "Reset Password" email to change your password.

*Note: An applicant may request a new password once per hour.*

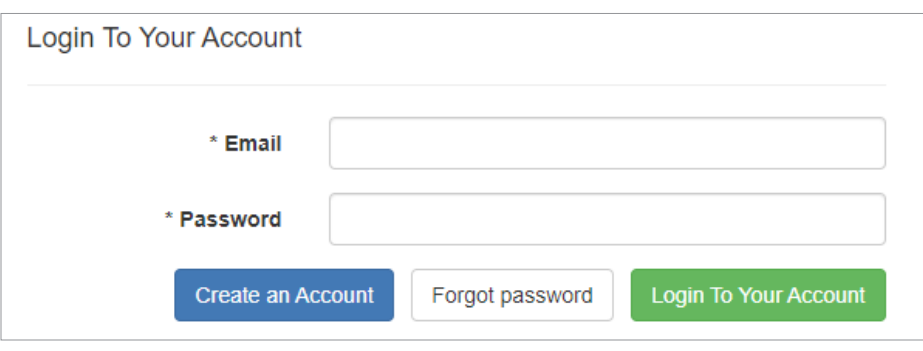

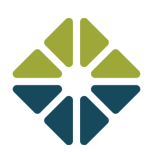